## **Schedule multiple baselines**

SQL Diagnostic Manager allows you to define and schedule any number of baseline periods in addition to the default one.

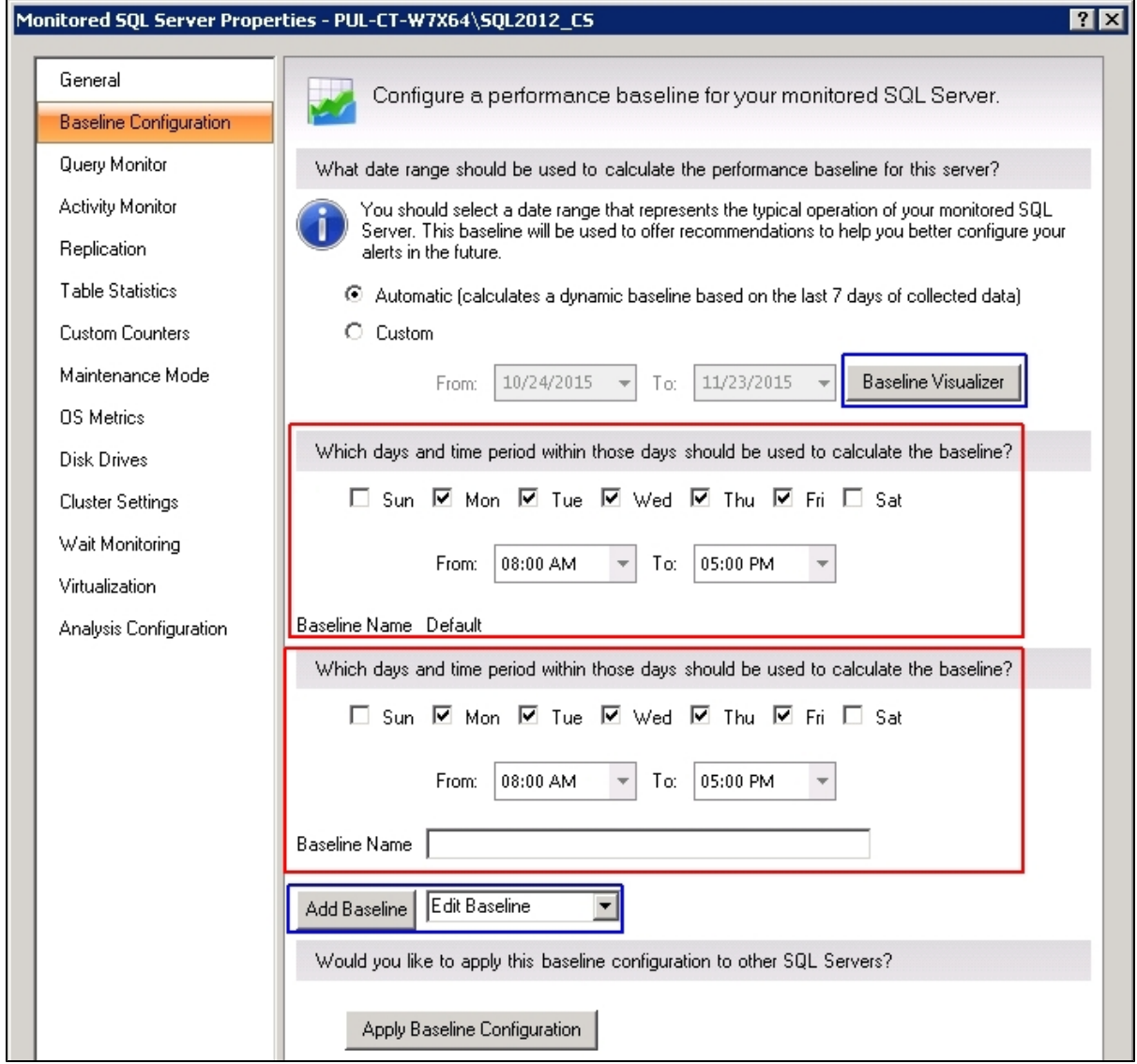

**To add a new baseline:**

1. Type a name in the **Baseline Name** box.

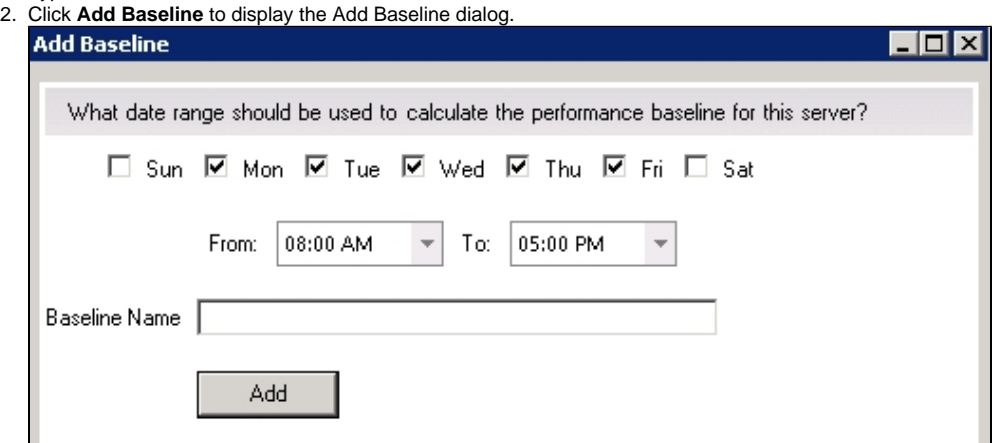

3. Specify the date range and time period to be used to calculate the new baseline.

- 4. Type again your selected baseline name and click **Add**.
- 5. To add more baselines, click **Add Baseline**.
- 6. Assign a new name to distinguish from your prior baselines in the **Baseline Name** box.
- 7. Follow step 3 again and click **Add**.

SQL Diagnostic Manager allows only one baseline in effect at any time.⊕

## **To edit a baseline:**

1. Select the baseline that requires an update from the **Add Baseline** list.

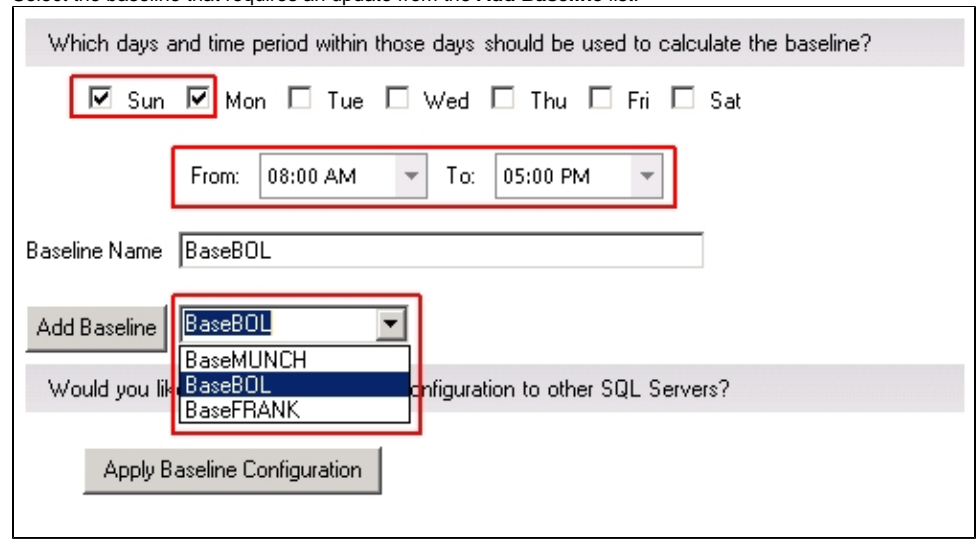

2. Modify days and time period as desired.

SQL Diagnostic Manager identifies and resolves SQL Server performance problems before they happen. [Learn more](http://www.idera.com/productssolutions/sqlserver/sqldiagnosticmanager) >>

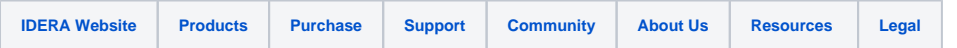